# Introduction to LYX

by the L<sub>Y</sub>X Team<sup>\*</sup>

May 13, 2024

# **Contents**

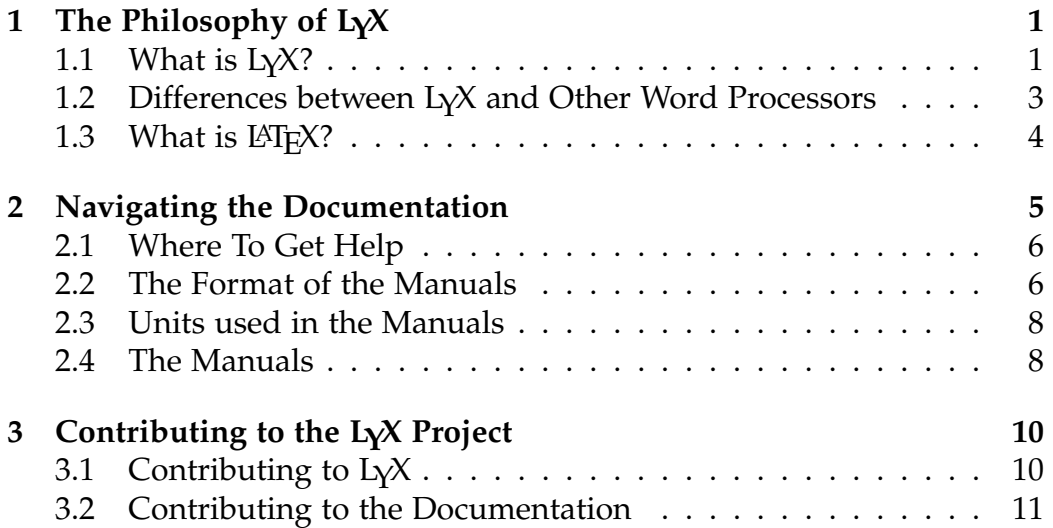

<sup>\*</sup>If you have comments on or corrections to this documentation, please send them to the LYX Documentation mailing list: [lyx-docs@lists.lyx.org](mailto:lyx-docs@lists.lyx.org)

# <span id="page-1-0"></span>**1 The Philosophy of LYX**

#### <span id="page-1-1"></span>**1.1** What is  $L_1X$ ?

LYX is a document preparation system. It excels at letting you create complex technical and scientific articles with mathematics, cross-references, bibliographies, indexes, etc. It is very good for working with documents of any length in which the usual processing abilities are required: automatic sectioning and pagination, spell checking and so forth. It can also be used to write a letter to your mom, though granted, there are probably simpler programs available for that. It is definitely not the best tool for creating banners, flyers, or advertisements (we'll explain why later), though with some effort all these can be done, too. Here are some examples of what it is used for: memos, letters, dissertations and theses, lecture notes, seminar notebooks, conference proceedings, software documentation, books, articles in refereed scientific journals, scripts for plays and movies, business proposals, presentations. . .

L<sub>Y</sub>X is a program that provides a modern approach to writing documents with a computer by using a markup language paradigm, an approach that breaks with the obsolete tradition of the "typewriter concept". It is designed for authors who want professional output quickly with a minimum of effort and without becoming specialists in typesetting. The job of typesetting is done mostly by the computer, not the author; with LYX, the author can concentrate on the contents of his writing.

Part of the initial challenge of using  $L<sub>y</sub>X$  comes from the change in thinking that you, the user, must make. At one time, all we had for creating documents were typewriters, so we all learned certain tricks to get around their limitations. Underlining, which is little more than overstriking with the "\_" character, became a way to emphasize text. You were forced to figure out column sizes and tab stops, and set them, before creating a table. The same applied for letters and other right justified text. Hyphenation at the end of a line required a careful eye and a lot of foresight.

In other words, we've all been trained to worry about the little details of which character goes where. Consequently, almost all word processors have this mentality. They still use tab stops for adding whitespace. You still need to worry about exactly where on the page something will appear. Emphasizing text means changing a font, similar to changing the typewriter wheel. This is the underlying philosophy of a WYSIWYG word processor: "What You See Is What You Get". Unfortunately, that paradigm often results in "What You See Is All You Get".

This is where  $L<sub>Y</sub>X$  differs from an ordinary word processor. You don't concern yourself with what character goes where. You tell L<sub>Y</sub>X *what you're doing* and LYX takes care of the rest, following a set of rules called a *style*. [1](#page-2-0) Let's look at a little example:

Suppose you are writing a report. To begin your report, you want a section called "Introduction". So, you go into whatever menu it is in your word processor that changes font sizes and decide on a new font size. Then you turn on bold face. Then you type, "1. Introduction". Of course, if you later decide that this section belongs someplace else in the document or if you insert a new section before it, you need to change the numbering for this and all following sections, as well as any entry in the table of contents.

In  $LyX$ , you go to the pull-down on the far left of the button bar and select Section, and type "Introduction".

Yes, that's all. If you cut and paste the section, it will automatically be renumbered — everywhere. And if you enter references to that section correctly (by inserting cross-reference tags), LYX will automatically update them all throughout the file so that you never, ever type a section number.

Now let's look at the problem of consistency. Five days later, you reopen your report and start Section 4. However, you forget that you were using 18 pt bold instead of 16 pt, so you type in the heading for Section 4 in a different font from the one you used for Section 1. That problem doesn't even exist in  $LyX$ . The computer takes care of all that silly bookkeeping about which thing has what size font, not you. After all, that's what a computer is good at.

Here's another example. Suppose you're making a list. In other word processors, a list is just a bunch of tab stops and newlines. You need to figure out where to put the label for each list item, what that label should be, how many blank lines to put between each item, and so on. Under LYX, you have only two concerns: what kind of list is this, and what do I want to put in it? That is it.

So, the basic idea behind LYX is: specify *what* you're doing, not *how* to do it. Instead of "What You See Is What You Get", the LYX model is "What You See Is What You *Mean*" or WYSIWYM. It's a powerful idea that greatly simplifies the mechanics of writing documents. This is also why  $L<sub>y</sub>X$  isn't so good for creating posters and flyers. In this case, you

<span id="page-2-0"></span> $1<sup>1</sup>$ To be fair, most recent versions of the most popular office suites now have some sort of style sheets which follow a similar markup method. However, our experience is that they are still rarely used in practice.

*do* want to specify exactly where everything goes, because there are no functional units like paragraphs, sections, etc. This doesn't mean  $L\gamma X$  is missing some cool function. It simply means that it isn't the right tool for the job — you don't use a screwdriver to drive in nails.

#### <span id="page-3-0"></span>**1.2 Differences between LYX and Other Word Processors**

Here's a list of things you won't find in  $L_1X$ :

- The document ruler
- Tab stops
- Extra whitespace (e. g. hitting Enter or Space two or more times)

Tab stops, along with a ruler showing you the position of things on the page, are useless in  $LyX$ . The program worries about where things go on the page, not you. Extra whitespace is similar;  $L<sub>Y</sub>X$  adds it where necessary, depending on context. Not being able to type two blank lines in a row will be annoying at first, but it makes more sense once you're thinking in WYSIWYM terms.

Here are some things that exist in  $L<sub>y</sub>X$ , but aren't used as you might think:

- Indenting controls
- Page breaks
- Line spacing (e.g. single spaced, double spaced, etc.)
- Whitespace, horizontal and vertical
- Fonts and font sizes
- Typefaces (bold, italic, underline, etc.)

Although they exist in L<sub>Y</sub>X, you generally don't need them. L<sub>Y</sub>X will take care of these things for you, depending on what you're doing. Different parts of the document are automatically set in a different typeface and font size. Paragraph indenting is context dependent; different types of paragraphs get indented differently. Page breaks get handled automatically, as well. In general, the space between lines, between words, and between paragraphs is variable, set by  $L<sub>Y</sub>X<sup>2</sup>$  $L<sub>Y</sub>X<sup>2</sup>$  $L<sub>Y</sub>X<sup>2</sup>$ .

<span id="page-3-1"></span><sup>2</sup>There are ways to adjust all of these (only some of which require knowledge of LATEX), either for a whole document or for a specific location in a document. See the *User's Guide* and/or the *Additional Features* manual for details.

Lastly, there are a few areas where we believe  $L<sub>Y</sub>X$  (and  $LAT<sub>F</sub>X$ ) surpasses many word processors:

- Hyphenation
- Lists of any type
- Mathematics
- Tables
- Cross-referencing

Granted, many modern word processors can handle mathematical symbols, tables, and hyphenation, and many have moved towards style definitions and the WYSIWYM concept. However, they've only recently been able to do so, whereas  $L<sub>Y</sub>X$  is built upon the LAT<sub>E</sub>X document preparation system. LATEX has been around since 1985, and *works*.

#### <span id="page-4-0"></span>**1.3** What is LAT<sub>E</sub>X?

 $\Delta E$ <sub>TE</sub>X is a document preparation system designed by LESLIE LAMPORT in 1985.<sup>[3](#page-4-1)</sup> It was built up from a typesetting language called T<sub>E</sub>X, created by Donald Knuth in 1984. TEX takes a sequence of typesetting commands, written in a script in an ASCII file, and executes them. Many of the "tricks" of the printing trade were modeled by KNUTH as computer algorithms and incorporated into T<sub>E</sub>X, hence its excellent printed appearance. What comes directly out of TEX is the "portable document format" *pdf* or the so-called "device independent" format file *dvi*. The dvi format is often used for previews and can later be converted to other formats like PostScript.

TEX isn't only a typesetting engine; it also allows you to define macros. Most people who use T<sub>E</sub>X are actually using a macro package which KNUTH created to hide a lot of the typesetting details. This is where Leslie Lamport enters our story. He wanted a macro package that was more user- and less typesetter-oriented, with a set of commands that consistently typeset things like sections, tables or math formulas in a uniform, consistent fashion. This is how LATEX was born.

Now, in parallel with the development and growth of LAT<sub>E</sub>X, other folks were creating their own custom macro packages for T<sub>E</sub>X, ones to

<span id="page-4-1"></span><sup>&</sup>lt;sup>3</sup>The source for the info in this section is *A Guide to*  $\mathbb{A}T$ *<sub>F</sub>X 2<sub>ε</sub>*, by HELMUT KOPKA and PATRICK DALY, which has an entry in the bibliography of the *User's Guide*.

make slides or articles for math journals and so on. Some used the raw T<sub>EX</sub> facilities to do this, others began modifying LAT<sub>EX</sub>. To try and unify this mess, a team of LAT<sub>E</sub>X-nicians began to work on LAT<sub>E</sub>X 2<sub>ε</sub>, the current version of LAT<sub>E</sub>X, during the late 1980's. This new version of LAT<sub>E</sub>X has commands which provide an easier-to-use interface to T<sub>F</sub>X's macrocreating commands, aid in the use of new fonts, and so on. In fact, LATEX is quite an extensive language in its own right! Users around the world have been creating their own add-ons for LAT<sub>E</sub>X beyond the standard ones.

There are two ways to extend LAT<sub>E</sub>X: classes and styles. A *class* is a set of LATEX macros describing a new type of document, like a book, or an article. There are classes for slides, for physics and math journals. . . many universities even have a class for their thesis format. A *style* differs from a class in that it doesn't define a new type of document, but a different type of *behavior* that any document can use. For example, LYX controls page margins and line spacing using two different LAT<sub>E</sub>X style-files designed for these purposes. There are style-files for a whole slew of things: printing labels or envelopes, changing indentation behavior, adding new fonts, manipulating graphics, designing fancy page headings, customizing bibliographies, altering the location and appearance of footnotes, tables, and figures, customizing lists, etc.

Here is a summary:

- **T<sub>E</sub>X:** Typesetting language with macro capability.
- **LATEX:** Macro package built upon TEX.
- classes: Descriptions of types of document used with LAT<sub>E</sub>X.
- styles: Descriptions of the default behavior of particular elements of LAT<sub>E</sub>X.
- LyX: Visual, WYSIWYM document processor that uses LAT<sub>E</sub>X to do its typesetting.

This section attempts to explain the difference between  $L<sub>Y</sub>X$  and a word processor. Simply put, LAT<sub>E</sub>X is the difference. By using LAT<sub>E</sub>X as its backend, LYX helps you to think more about *what* (as in the *words*) you write. The computer then handles *how* they should look.

# <span id="page-5-0"></span>**2 Navigating the Documentation**

To make it easier to answer your questions and describe all of the features of LYX, the documentation has been split up into several different files. Each one has its own purpose, as described below. Before you go ploughing into any of those files, however, you should read this section thoroughly, since it contains a lot of useful information and commentary that can save you some time.

Hopefully, the development of  $L_1X$  will never stop; so some of the documentation may be incomplete or a bit out of date, though we try to keep up-to-date. Like the rest of  $L<sub>Y</sub>X$ , the manuals are the work of a group of volunteers who have "Real Jobs", families, dishes to clean, *et cetera*. If you want to help out, be sure to read Section [3](#page-10-0) in addition to the rest of this document.

Also, please do us a favor: if anything in these manuals confuses you, is unclear, or wrong, don't hesitate to let us know! You can reach the current documentation maintainers by emailing [lyx-docs@lists.lyx.org.](mailto:lyx-docs@lists.lyx.org)

#### <span id="page-6-0"></span>**2.1 Where To Get Help**

If you have questions that are not obviously answered in the documentation and need help fast, there is an active users' mailing list which you can reach at [lyx-users@lists.lyx.org.](mailto:lyx-users@lists.lyx.org) You do not have to register to post, but you may wish to do so. See [the LyX website](https://www.lyx.org/MailingLists) for further information. LyX also has a <http://wiki.lyx.org/> that will answer many questions about how to get LyX to do various things.

#### <span id="page-6-1"></span>**2.2 The Format of the Manuals**

Some of you may have printed out the manuals. Others may be reading them within L<sub>Y</sub>X. There are some differences between the L<sub>Y</sub>X-file and the printed version. In L<sub>Y</sub>X, the title is simply at the top of the document, not formatted on a separate page as in some of the printed versions. Nor are any of the footnotes or the Table of Contents fully visible. To open

a footnote, which looks like this:  $\frac{$ Foot 1}{ }, click on it with the left mouse button. For the Table of Contents, either click on the grey box or click on the Navigate menu, where the contents are displayed automatically.

In the printed manuals, all cross-references appear as the actual numbers for a chapter, section, subsection, and so on. In the LYX-file, however, all cross-references appear as light-grey boxes like the following: Ref. enu:Second-item. If you click on such a box with the left mouse button, a dialog box will appear containing a list of all the cross-references in the document. You can go to the referenced element by right-clicking on the box or by clicking the button Go to Label in the opened dialog. Going back to where you came from is just as easy. Click on Go Back to go back to your earlier location.

Now that we've cleared up some of the differences between the printed and  $L<sub>Y</sub>X$ -file versions of this file, we can start looking at the format of this document. You'll occasionally notice things in different fonts:

- *Emphasized Style* is used for general emphasis, generic arguments, book and manual titles, names of sections of other manuals, and notes from the authors.
- Typewriter is used for program and file names, LyX code and functions.
- Sans Serif is used for menu, button or dialog box names, and the names of keyboard keys.
- Noun Style is used for people's names.
- **Bold** is used for LAT<sub>E</sub>X code.

When we do need to reference keys, we'll use the following prefixing convention:

- Ctrl+ indicates the Control key.
- Shift+ indicates the Shift key.
- Alt+ indicates the Alt (Meta) key.
- F1 ... F12 are the function keys.
- Esc is the escape key.
- Left, Right, Up and Down: self-explanatory.
- Insert, Delete, Home, End, PageUp and PageDown: these are the 6 keys that appear above the cursor keys on many PC keyboards. PageUp and PageDown are called Prior and Next on some keyboards.
- Return and Enter both refer to the same key. Some keyboards label the Return key as "Return", others as "Enter", still others have two keys. LYX treats all of them as the same key, so we'll use Return and Enter interchangeably.

The list with the currently set shortcuts can be found in the Help menu under Shortcuts.

#### <span id="page-8-0"></span>**2.3 Units used in the Manuals**

To understand the units described in this documentation, Table [1](#page-9-0) explains all units available in  $L<sub>y</sub>X$ .

#### <span id="page-8-1"></span>**2.4 The Manuals**

The following list describes the contents of the basic documentation files that you find in the Help menu:

**Introduction** This file.

- **Tutorial** If you are new to  $L<sub>Y</sub>X$ , and have never used  $L<sub>Y</sub>F<sub>Y</sub>X$  before, you should start here. If you have used LATEX before, you should still read the *Tutorial*, starting with the section on *L*<sub>Y</sub>X *for LAT<sub>F</sub>X users*. (Skimming through the rest of the document wouldn't hurt, either.)
- **User's Guide** The primary documentation. We'll cover *most* of the basic operation and available features of  $L<sub>Y</sub>X$  here. The main manual assumes that you have read the *Tutorial*.
- **Embedded Objects** Extension of the *User's Guide*. Documents in detail how to use tables, graphics, floats, notes, program listings and boxes. It also includes many tricks of the LAT<sub>E</sub>X masters.
- **Math** Extension of the *User's Guide*. Documents in detail how to typeset any kind of formula.
- **Additional Features** Extension of the *User's Guide*. Documents how to use raw LATEX commands, additional layouts and special-purpose editing features.
- **Customization** A description of advanced LYX features, including how to customize the overall behavior of LYX. This includes such things as keybindings, internationalization and configuration files. It also includes information about layout files, which are needed to get  $L<sub>Y</sub>X$ to support LAT<sub>E</sub>X classes or packages.
- **Shortcuts** Tables of the currently defined L<sub>Y</sub>X shortcuts.
- **LATEX Configuration** A report produced by L<sub>Y</sub>X about your system. This file contains information on what  $LyX$  learned about your installation. Check it to see if you're missing something you might like to have.

| unit           | name/description                                 |
|----------------|--------------------------------------------------|
| mm             | millimeter                                       |
| cm             | centimeter                                       |
| in             | inch $(1 in = 2.54 cm)$                          |
| pt             | point $(72.27 \text{ pt} = 1 \text{ in})$        |
| pc             | pica $(1 pc = 12 pt)$                            |
| sp             | scaled point $(65536 \text{ sp} = 1 \text{ pt})$ |
| bp             | big point $(72bp = 1in)$                         |
| dd             | didot (72 dd $\approx$ 37.6 mm)                  |
| cc             | cicero $(1 cc = 12 dd)$                          |
| Scale%         | % of original image width                        |
| $text{text}\%$ | % of text width                                  |
| col%           | % of column width                                |
| page%          | % of paper width                                 |
| line%          | % of line width                                  |
| theight%       | % of text height                                 |
| pheight%       | % of paper height                                |
| ex             | height of letter $x$ in current font             |
| em             | width of letter M in current font                |
| mu             | math unit $(1 \text{ mu} = 1/18 \text{ em})$     |
|                |                                                  |

<span id="page-9-0"></span>Table 1: Units

These files will reference one another as necessary. For example, the *User's Guide* contains *some* information on installation and customization, but refers the reader to the *Customization* manual for more information.

We'll state again an important point:

If you are new to LYX, read the *Tutorial*. Now.

Otherwise, you could needlessly frustrate yourself.

# <span id="page-10-0"></span>**3 Contributing to the LYX Project**

#### <span id="page-10-1"></span>**3.1 Contributing to LYX**

 $L<sub>Y</sub>X$  is mostly written in C++ (the  $L<sub>Y</sub>F<sub>Y</sub>X$  importer is written in Python). It is a large project, and as a result it is not free from bugs, or the need for improvements in the source code.

#### **3.1.1 Reporting a bug**

While using  $LyX$ , you may find behavior which you consider a bug. Crashes, though rare, can happen. User interface problems are considered major bugs by the  $LyX$  team: especially helpful are indications of parts of the LYX interface you find confusing, or unclear.

LYX has a bug tracking system, which you can find at [https://www.lyx.org/trac/wiki/BugTrackerHome.](https://www.lyx.org/trac/wiki/BugTrackerHome) You should check the bug tracker before reporting any bugs, in case it has already been reported. If you have a comment on an existing bug, or wish to report a new bug, you may either use the bug tracker, or send an e-mail to the development mailing list, [lyx-devel@lists.lyx.org.](mailto:lyx-devel@lists.lyx.org) Archives of this list are linked from the main L<sub>Y</sub>X website,  $\frac{https://www.lyx.org/MailingLists.}$  $\frac{https://www.lyx.org/MailingLists.}$  $\frac{https://www.lyx.org/MailingLists.}$ 

A useful bug report will at a minimum include the version of  $L<sub>Y</sub>X$  you are having the problem with. Accurate, detailed descriptions are preferred — the more time developers have to spend to pinpoint the source of a bug, the less time they have for other improvements. Mention the system and system version on which you are running  $L<sub>Y</sub>X$ . Give the versions of the libraries you have installed on your system, and, if relevant, the versions of external programs that  $L<sub>Y</sub>X$  uses. If it's a compilation or configuration problem, include the file config.log, and mention which compiler you are using. Part of this information can be found in Help ▷ About.

#### **3.1.2 Contributing fixes and new features**

If you have made changes to LyX's source that you think should become part of LYX, send your changes as a diff file (in unified format) to the development list referenced above, along with a change log, and a description of what your patch does.

### <span id="page-11-0"></span>**3.2 Contributing to the Documentation**

 $L<sub>Y</sub>X$ 's documentation is extensive; however  $L<sub>Y</sub>X$  is under constant development, and each new release adds new features. You may find some documentation needs improvement. This section describes what to do if you find an error, or have some suggestions for improving the documentation.

#### **3.2.1 Reporting Errors in the Manuals**

If you find a problem with the documentation, send a message to the mailing list [lyx-docs@lists.lyx.org.](mailto:lyx-docs@lists.lyx.org) The documentation team will make any necessary fixes.

#### **3.2.2 Joining the Documentation Team.**

The  $L<sub>Y</sub>X$  Documentation Project, like anything else in the  $L<sub>Y</sub>X$  project, can always use assistance! If you're interested in contributing to the Documentation Project, you need to do the following:

- 1. Get the latest  $L<sub>y</sub>X$  source code from [https://www.lyx.org/trac/browser/lyxgit/lib/doc?rev=master](https://www.lyx.org/trac/browser/lyxgit/lib/doc?rev=master%20)
- 2. Next, read the *User's Guide* and the *Tutorial*. The point of this exercise is to give you ideas. The *Tutorial* and *User's Guide* are likely to be the most up-to-date of all of the documentation. You should be able to glean some insights into how we want the manuals to read and to look.
- 3. Contact the team at: [lyx-docs@lists.lyx.org](mailto:lyx-docs@lists.lyx.org) to discuss your intended changes and to get some feedback on them.

The changes you wish to make may range from improving clarity of the text, to doing major re-structuring of the documentation. Any and all improvements are gladly received.